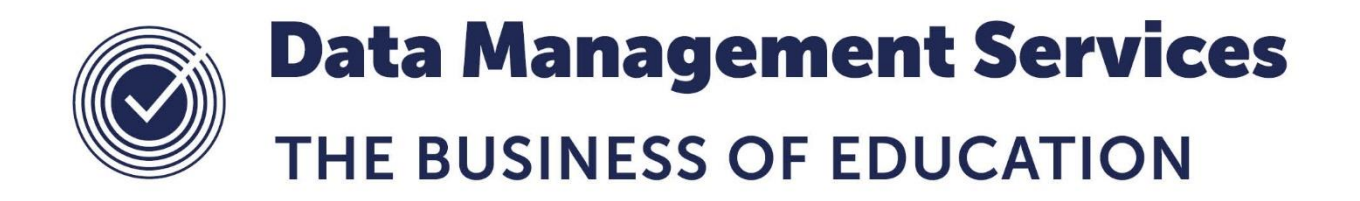

# **SIMS Assessment Manager CAS Post 16 VA Ready Reckoner Resources**

#### **Document Reference DMS092**

*Published/Updated November 2018*

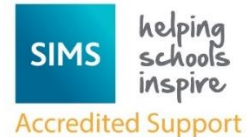

Contact us via the ICT Service Desk at:

- 18 01438 844777
- $\boxtimes$  [help@sd.hertsforlearning.co.uk](mailto:help@sd.hertsforlearning.co.uk)
- **E** [https://support.hertsforlearning.co.uk](https://support.hertsforlearning.co.uk/)

*Fully accredited by Capita SIMS for proven quality of SIMS support*

Herts for Learning 01438 845111 hertsforlearning.co.uk

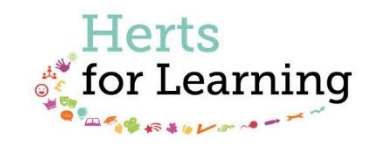

#### **© Herts for Learning 2018**

Copyright of this publication and copyright of individual documents and media within this publication remains with the original publishers and is intended only for use in educational settings, schools and academies.

All rights reserved. Extracts of the materials contained in this publication may be used and reproduced for educational purposes only. Any other use requires the permission of the relevant copyright holder.

Requests for permissions, with a statement of the purpose and extent, should be addressed to: **help@sd.hertsforlearning.co.uk**

Herts for Learning Ltd. Registered in England and Wales No. 8419581 Registered office: Robertson House, Six Hills Way, Stevenage, Hertfordshire, SG1 2FQ www.hertsforlearning.co.uk

# **CONTENTS**

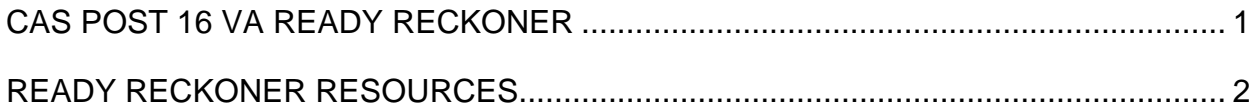

# <span id="page-4-0"></span>**CAS Post 16 VA Ready Reckoner**

The DfE have a template available to calculate Level 3 Value Added at the link below. <https://www.gov.uk/government/publications/16-to-18-level-3-value-added-ready-reckoner>

Rather than manually entering all students' data into the DfE template, Capita have created the CAS Post 16 VA Ready Reckoner report definition that after customising for your school can extract the results data from SIMS to calculate the L3 Value Added.

Although not all schools have a  $6<sup>th</sup>$  Form, those that do may also like to have the tools to analyse their Post 16 results in a similar way to that which OFSTED use before a visit. As with the CAS KS4 Analysis tools, this report will also work with internal assessments, indeed the easiest way to set up this report is to copy the exam results into the same aspects as used for internal results and attach those results to a suitable result set. In that way the same report can be used for both internal and external results without any adaptation.

### **The CAS Post 16 VA Ready Reckoner resources can be downloaded from our website at**

**[http://www.thegrid.org.uk/info/traded/sitss/assessment/sec\\_ass\\_mgr/index.shtml](http://www.thegrid.org.uk/info/traded/sitss/assessment/sec_ass_mgr/index.shtml)**

You may want to use the ready reckoner for the following reasons:-

- To understand the level 3 value added model better
- To manipulate student data and inform target setting\*

\**Note on target setting: underlying data is based on results from the 2017/18 year so if using the reckoner for other years it will not produce exact results.*

The provisional statistics in this template are based on the results data that awarding organisations supplied to the DfE by August 2018. The revised statistics are due to be released in January 2019.

To use the CAS Post16 Value Added Ready Reckoner from SIMS, there are two set up processes which first need to be completed:

- 1. Edit the SIMS. net report definition
- 2. Edit the Excel template

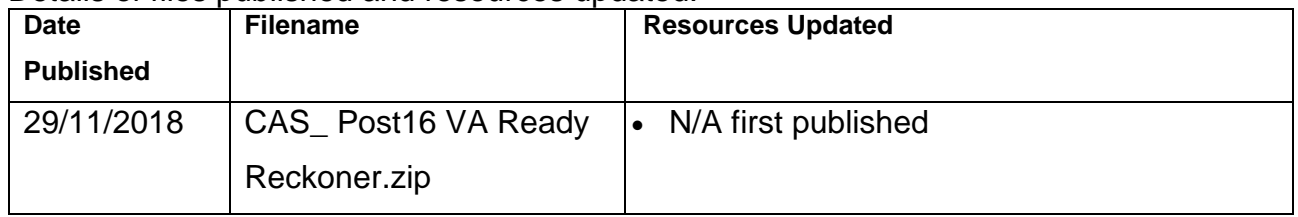

Details of files published and resources updated.

CAS is Capita Assessment Services

## <span id="page-5-0"></span>**Ready Reckoner Resources**

The following files will be included in the CAS\_Post16 VA Ready Reckoner file provided by Capita.

- **CAS Post16 Value Added Ready Reckoner Instructions 3.1**
- **CAS Post16 VA Ready Reckoner v3.1.RptDef** this is the SIMS. net report definition file
- **ExcelCAS Post16 VA Ready Reckoner v3.1** this is the template
- **Post 16 Ready Reckoner Y12 GA Output 201819** (this is a sample of the output generated)

We recommend that before editing the report definition and template you read the instructions included in the file and also view the video provided by Capita – see below.

A video describing setting up the KS5 Ready Reckoner can be accessed from here <https://register.gotowebinar.com/recording/4989258702672751363>

**NOTE:** Capita have used the Excel template provided by the DfE unchanged except to add the ability to semi-automate the production of the report by extracting data from SIMS, so any queries about the list of subjects and the calculations should be addressed to the DfE and not Capita.

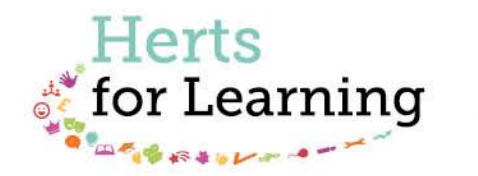

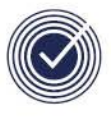

**Data Management Services** THE BUSINESS OF EDUCATION

## Data Management Services Team © Herts for Learning Ltd, 2018

Postal Point SROB201, Robertson House, Six Hills Way, Stevenage, SG1 2FQ

Herts for Learning 01438 844777 hertsforlearning.co.uk

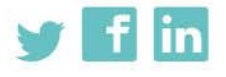

Details for all HfL training courses can be found here: http://bit.ly/2fY0fgL